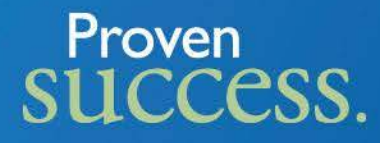

### Developing a Project Management Database using Microsoft Access

### Lillian A. Marshall, Data Analyst Blinn College Brenham, TX

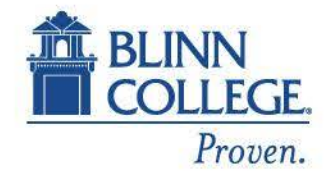

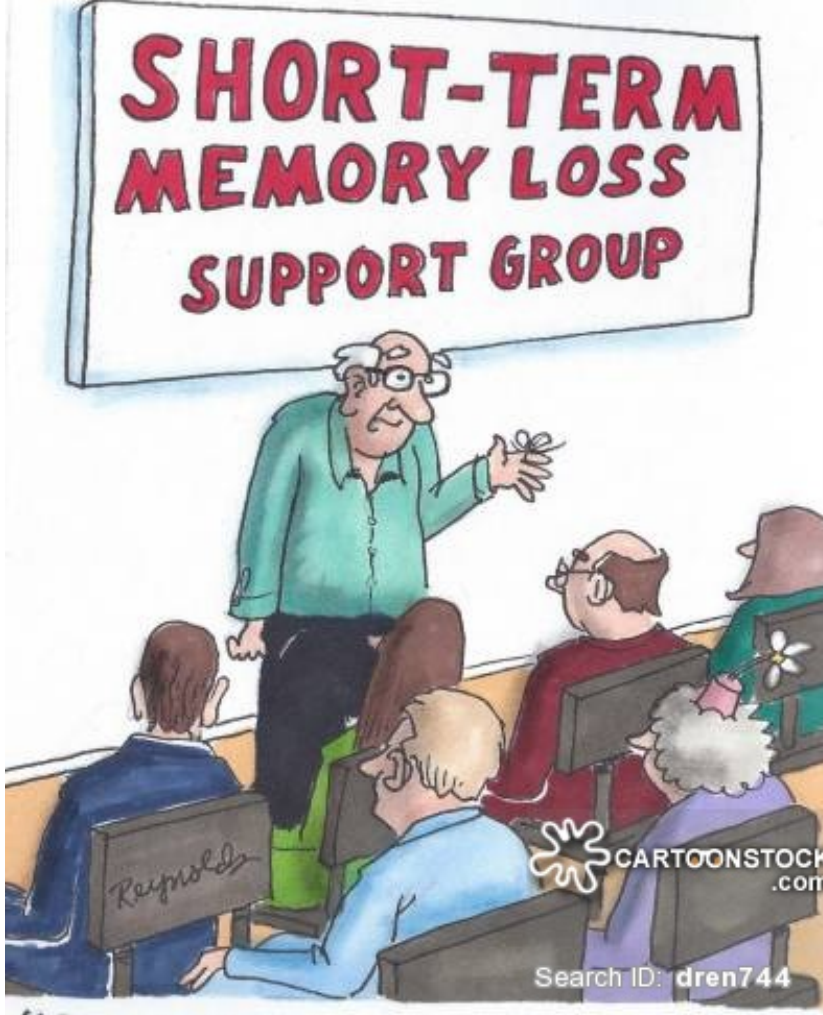

www.blinn.edu

"Good evening. You're probably all<br>wondering why you just walked<br>into this room."

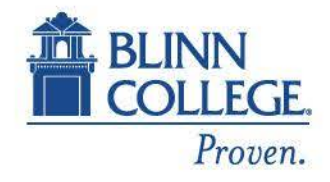

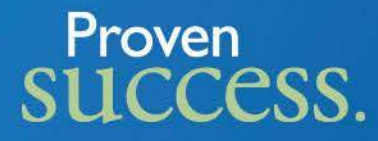

### The Request

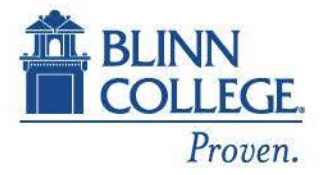

#### Tuesday February 27, 1996

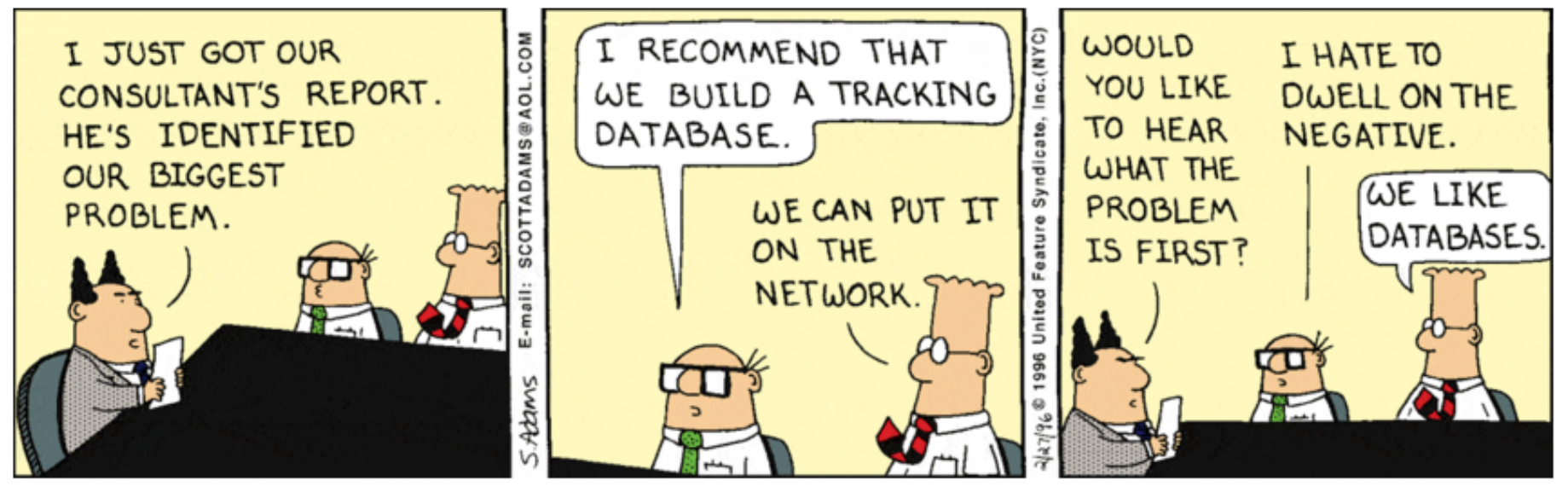

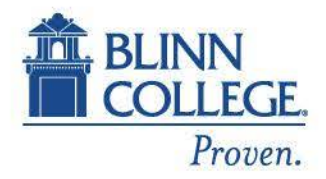

#### Proven **SUCCESS.** Our Customers

Requests can be received the following sources:

- Internal customers (Blinn administrators, faculty or staff)
- Open Records Requests from external customers
- State mandated requests (IPEDS, The Coordinating Board, etc.)
- Ad hoc requests

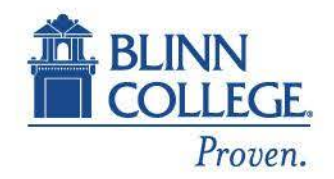

## Proven success.<br>How requests are received

- Phone
- Email
- Online Data Request form

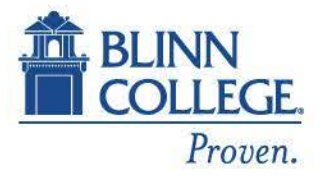

### Proven success. Types of Requests

- General information enrollment, student demographics,
- Surveys student/employee satisfaction, facilities usage, food services
- Student Perception of Instruction course evaluation
- Report requests lists/tables based on specific criteria

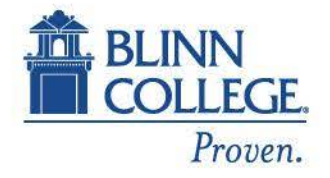

# Proven<br>SUCCESS.

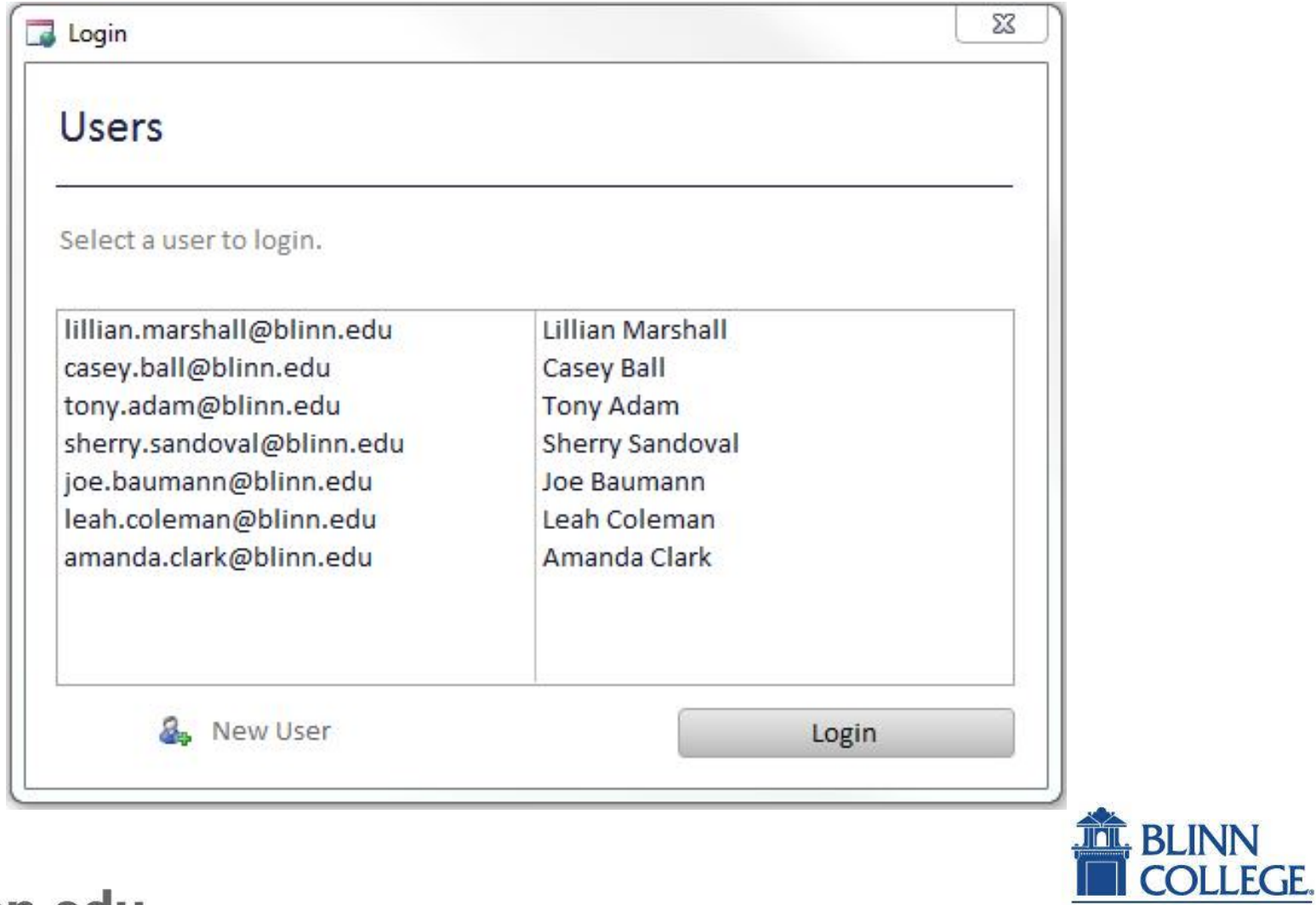

Proven.

# Proven<br>SUCCESS.

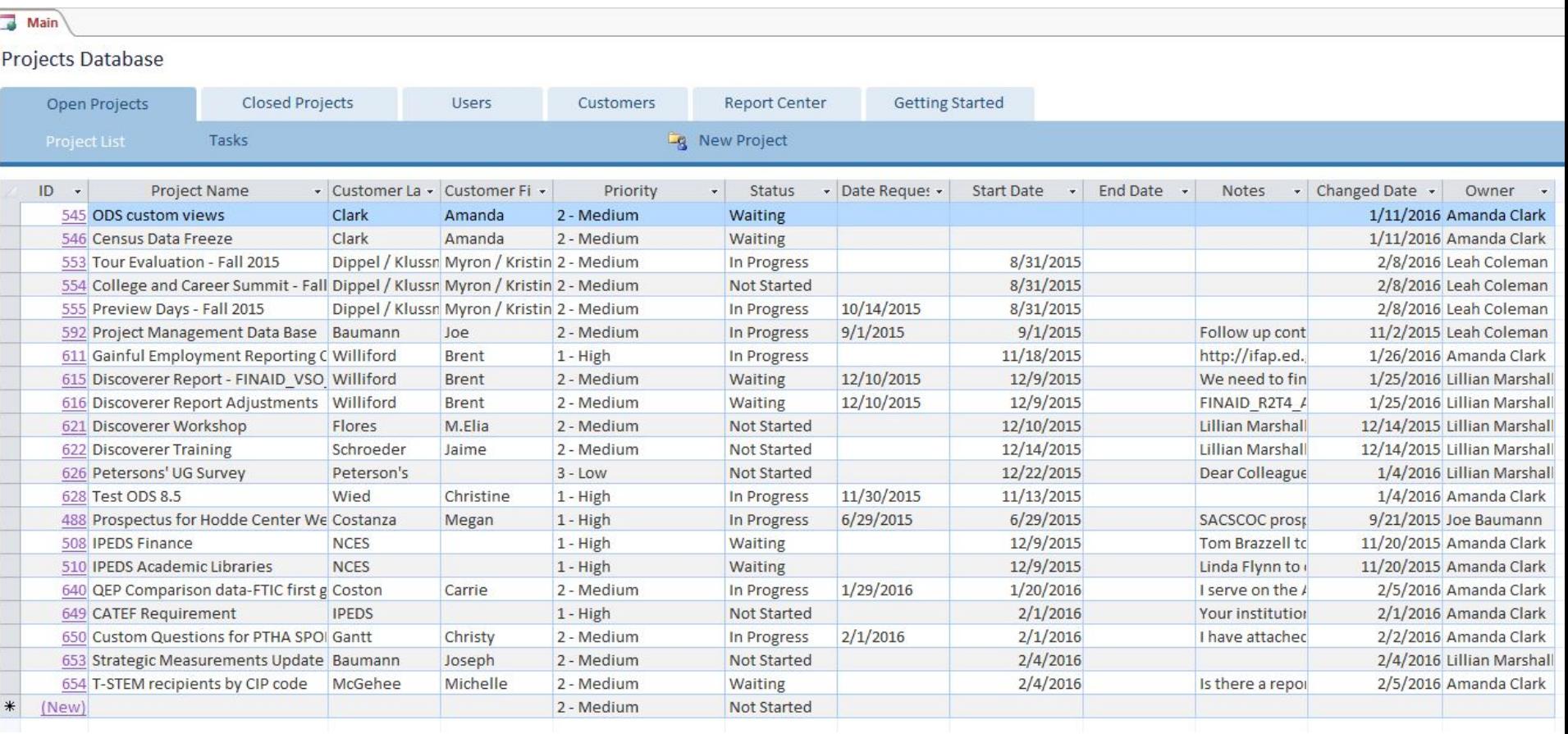

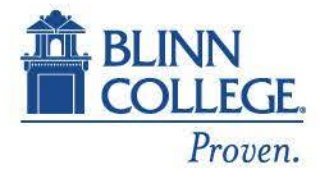

- 1. Project Name -Title of the project. e.g: Student Survey Request, Financial Aid Discoverer Report, etc. This is a free - form field.
- 2. Requestor Last name, First name This is a free -form field.
- 3. Vice President this table consists of choices based on the organizational chart. This is a drop down list that cannot be modified.
- 4. Department based on which vice president is chosen, this field will populate with the department that falls under the vice president. This field cannot be modified but does contain a 'blank' field if the vice president is the person making the request.

Record: I4

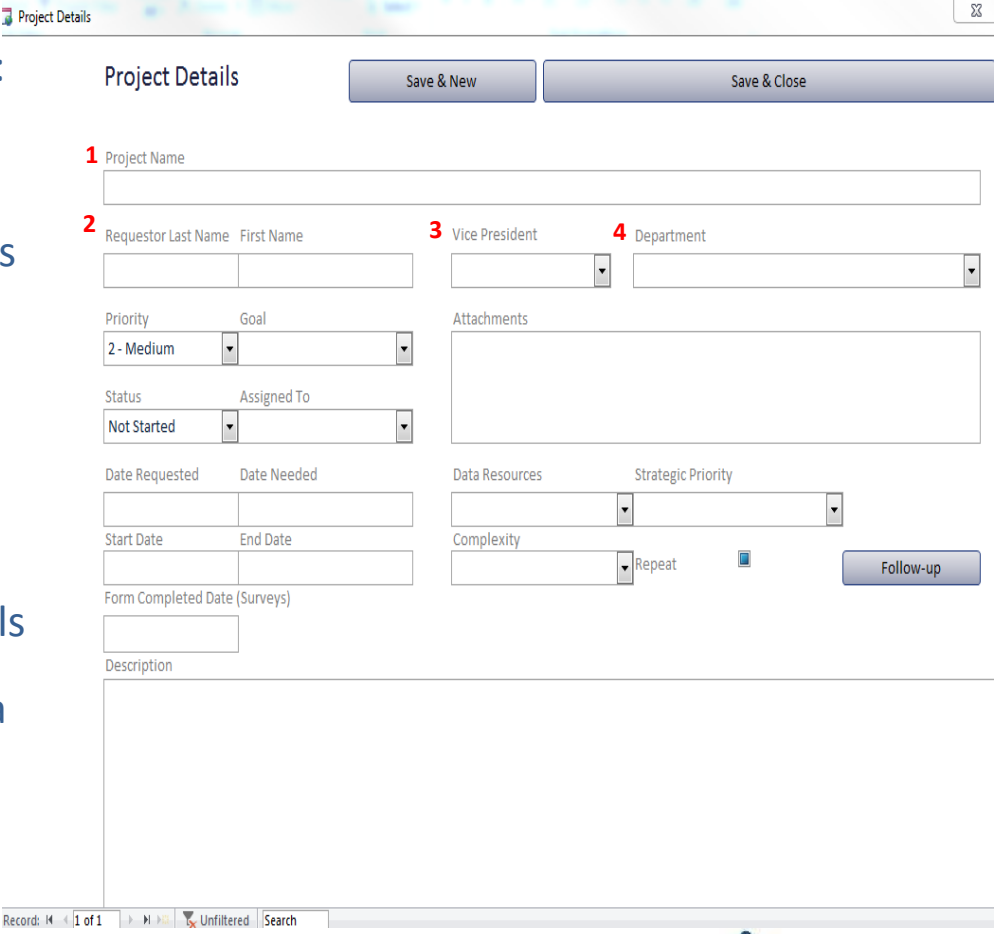

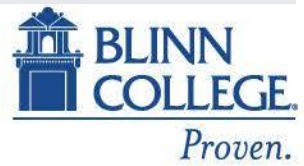

- 1. Priority Low, Medium, High
- 2. Goal Internal Report, External Report, Program Review, Continuous Improvement, Planning.
- 3. Status Not Started, In Progress, Completed, Dropped, Waiting.
- 4. Assigned To limited to staff members of Institutional Effectiveness and Enrollment Management .
- 5. Attachments click the paperclip to attach a pdf, jpg, etc. to the project.

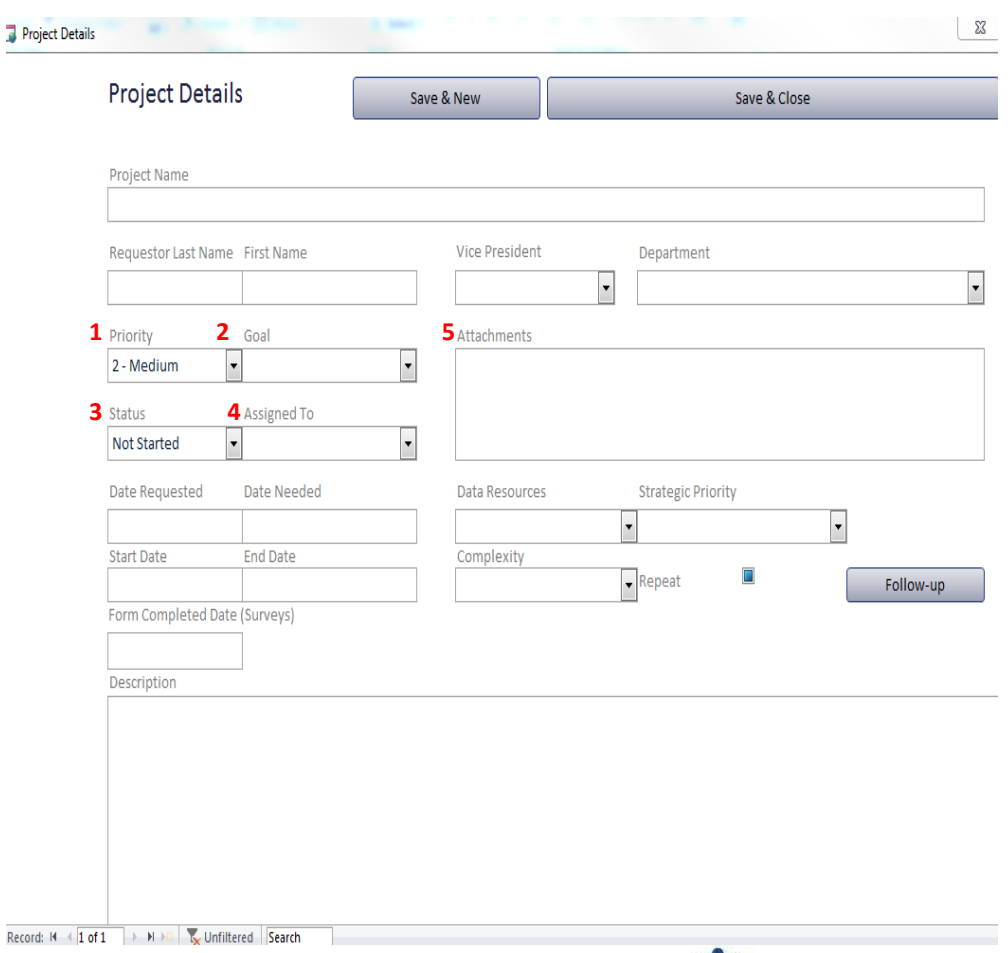

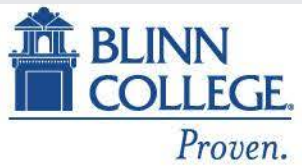

### Proven success.

- 1. Date Requested this is the date the requestor contacted you.
- 2. Date Needed this is the date specified by the requestor.
- 3. Start Date date the project is started.
- 4. End Date date the project is ended.

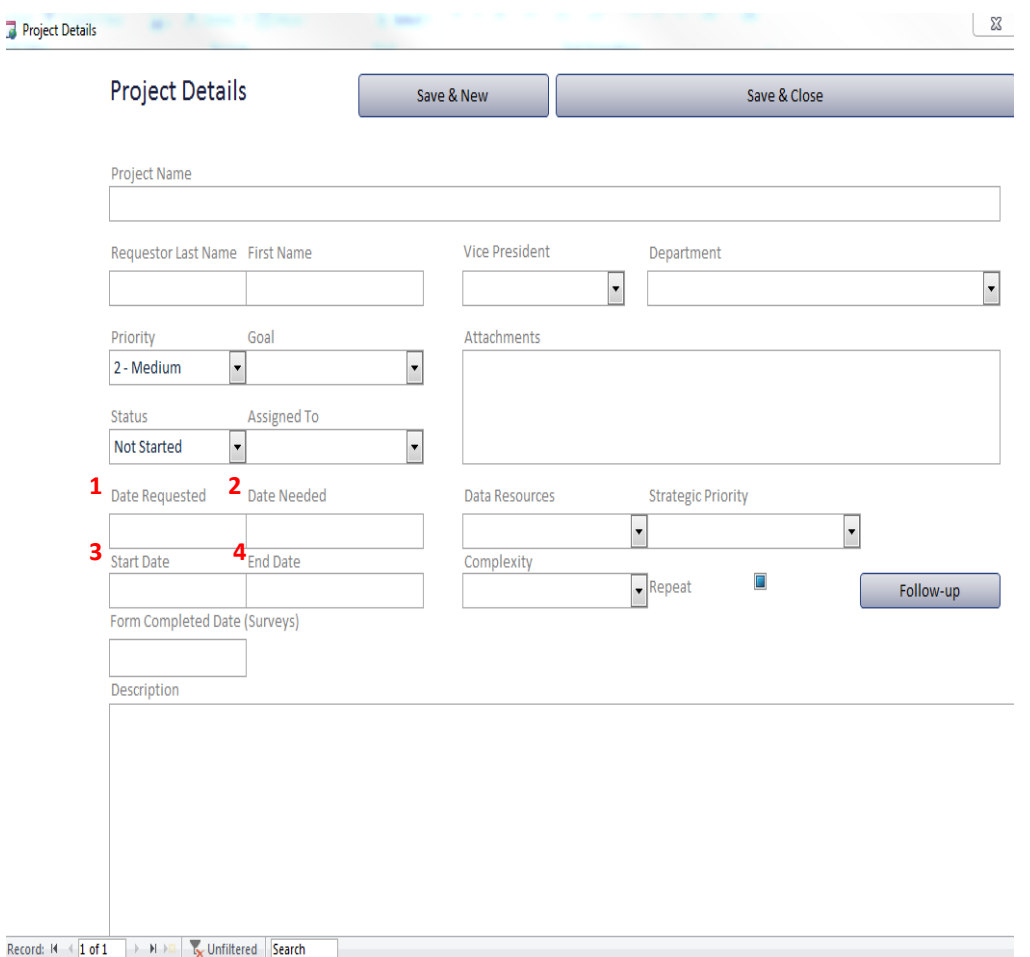

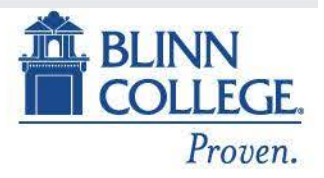

- 1. Data Resources tools that will be used to fulfill the request.
- 2. Strategic Priority if request falls into one of the four strategic planning categories, select it here. If not, leave blank.
- 3. Complexity Routine, Medium, High
- 4. Repeat check this box if this project is one that will be repeated.
- 5. Follow -up clicking this button opens the follow -up form which is filled out when the requestor is contacted once the project has been completed (see below).

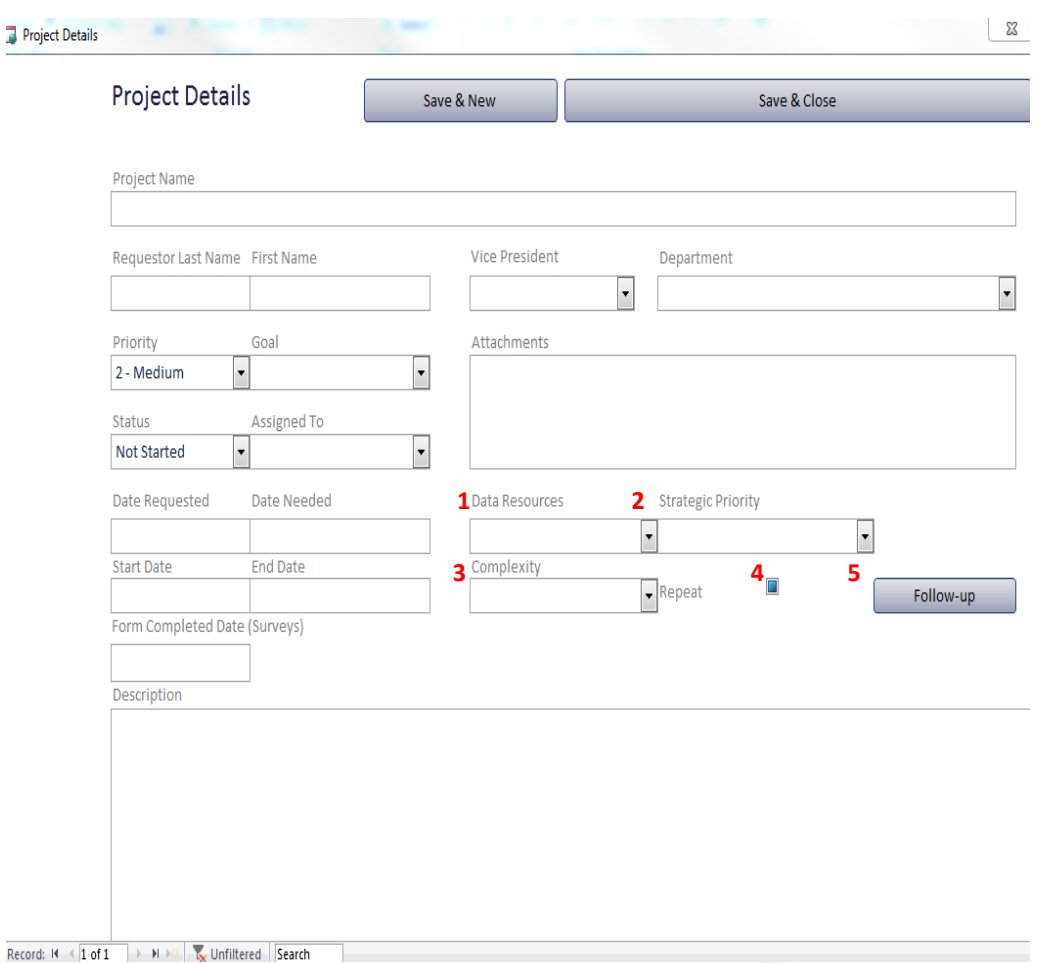

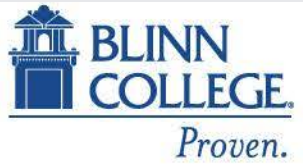

- 1. Form completed date for survey use only. This is the date the survey questionnaire is completed.
- 2. Description narrative of the information that the requestor is seeking.
- 3. Save & New vs. Save & Close - if entering multiple projects, click Save & New; otherwise, click Save & Close.

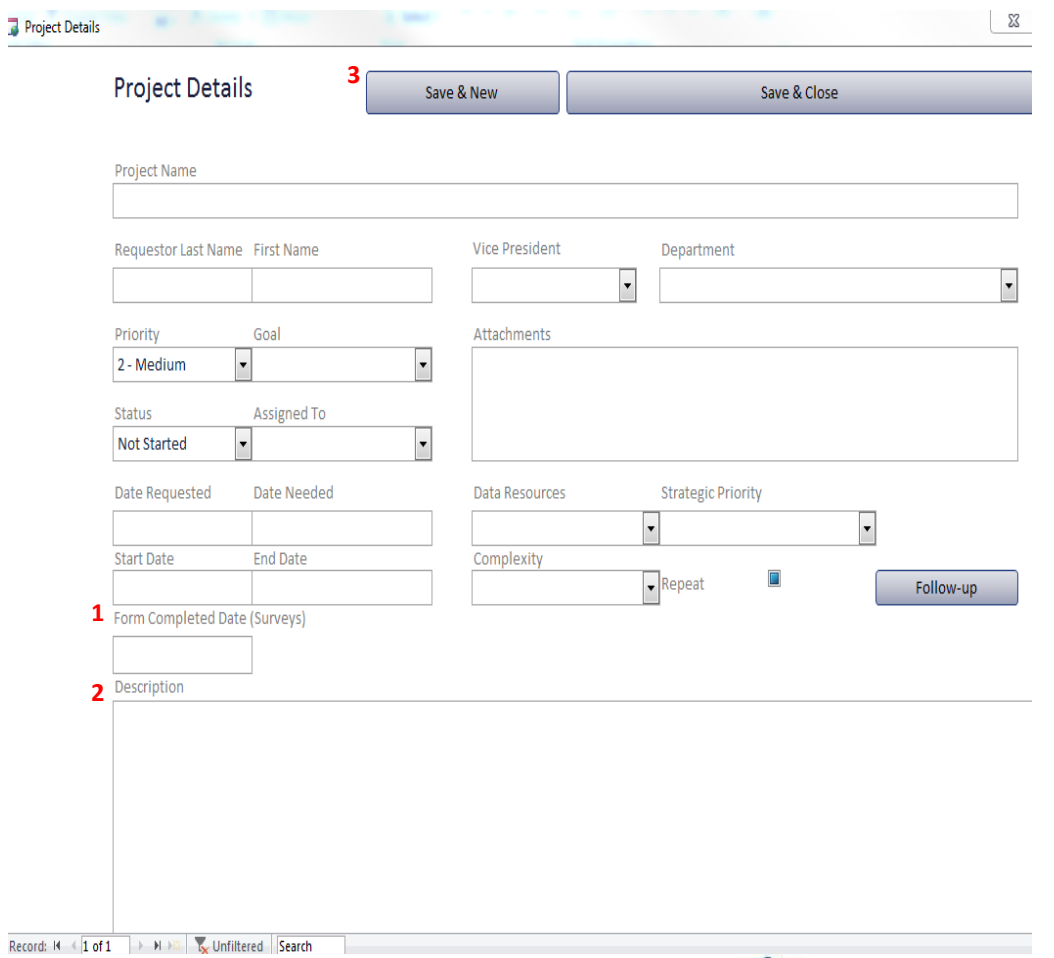

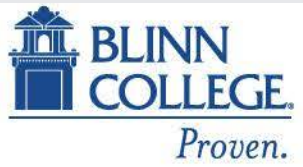

- 1. Based on the project selected, the first four fields of this form will be automatically populated.
- 2. Was it useful? Very useful, somewhat useful, not very useful, not useful at all. **2**
- 3. How could it be more useful? freeform field.
- 4. What decisions have been made? free-form field.
- 5. What decisions were you hoping to make? - free-form field.

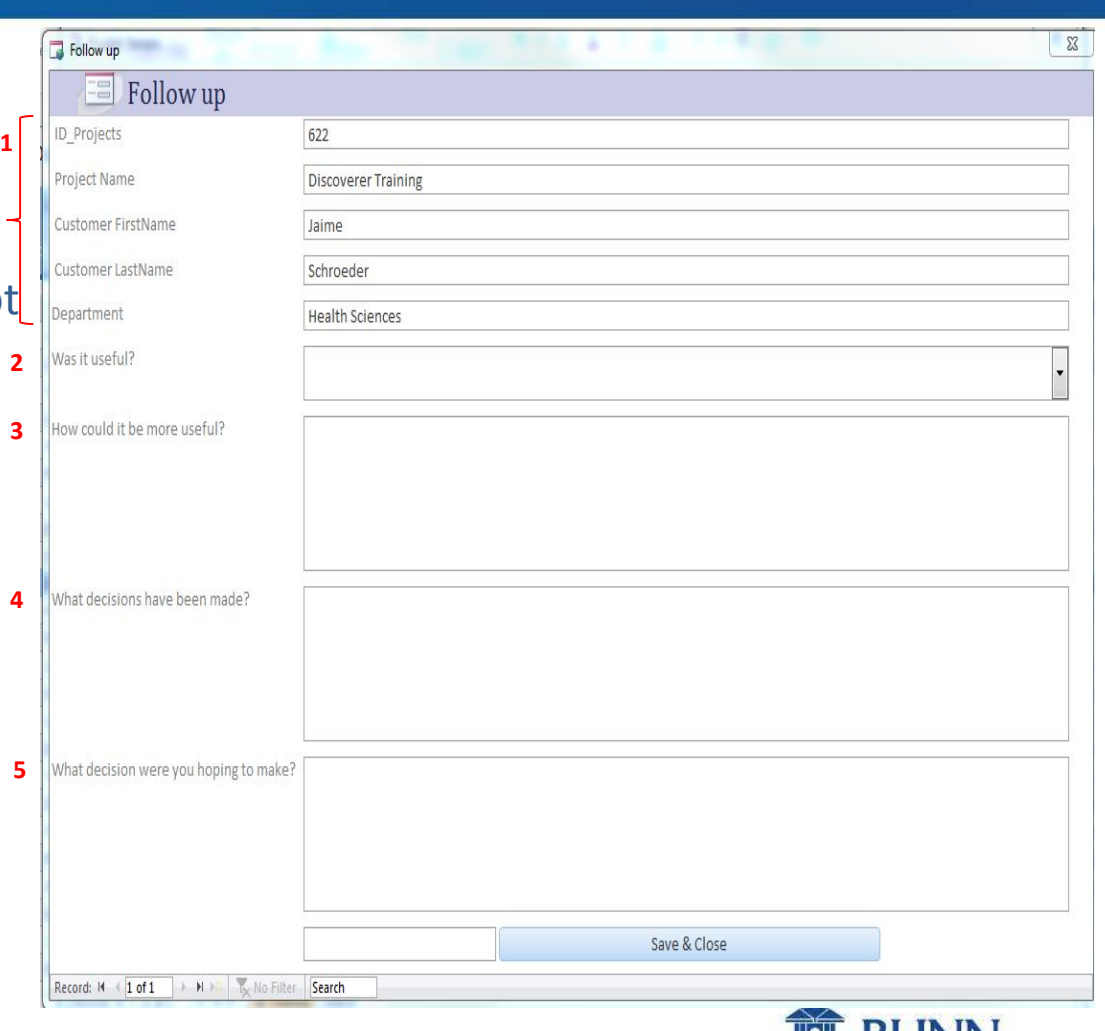

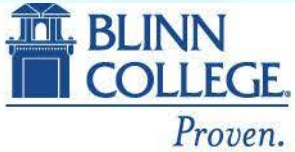

## Proven success.<br>How the PMDB helps our office

- Recurring projects
- Easily track from whom requests are received
- Work distribution
- Centralized location
- Demonstrates productivity to administration
- Weekly updates at staff meeting
- We can tie requests to the strategic plan of the College.

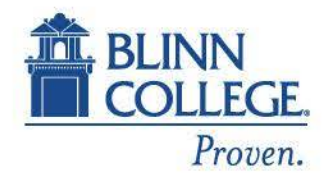

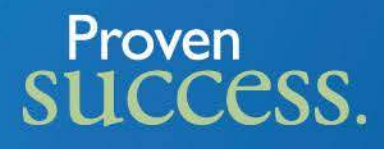

#### Thursday August 06, 2015 Teeth Brushing Accident

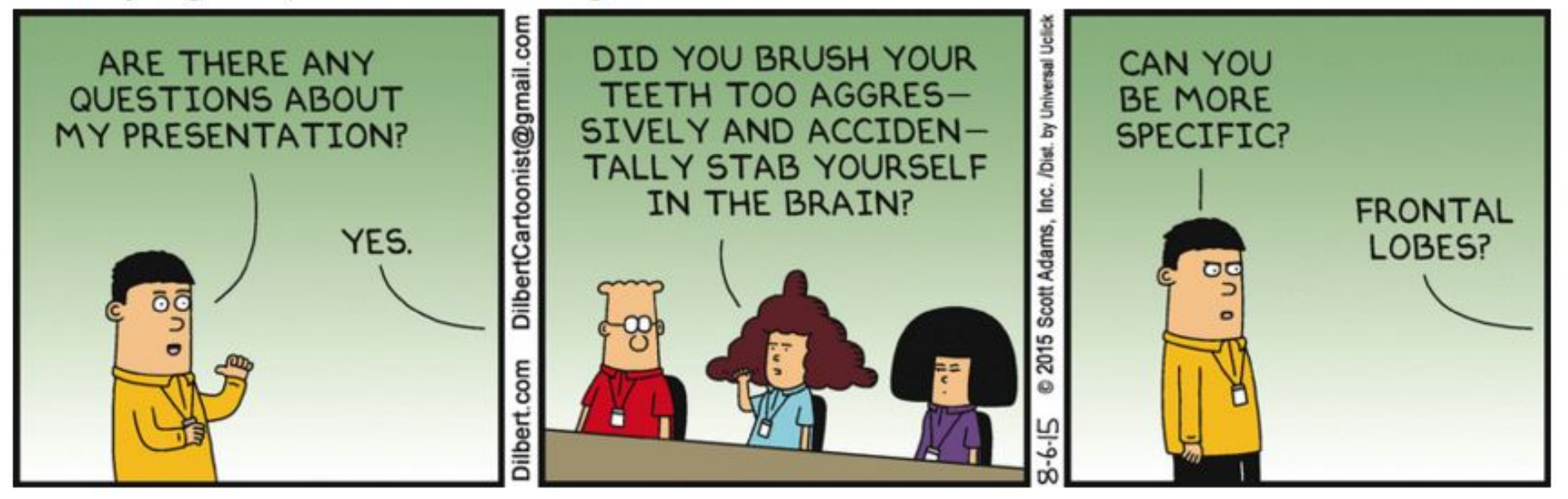

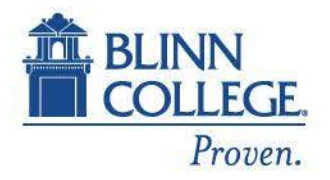

## Proven<br>SUCCESS.

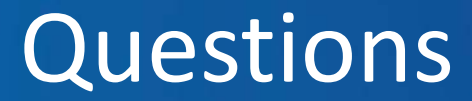

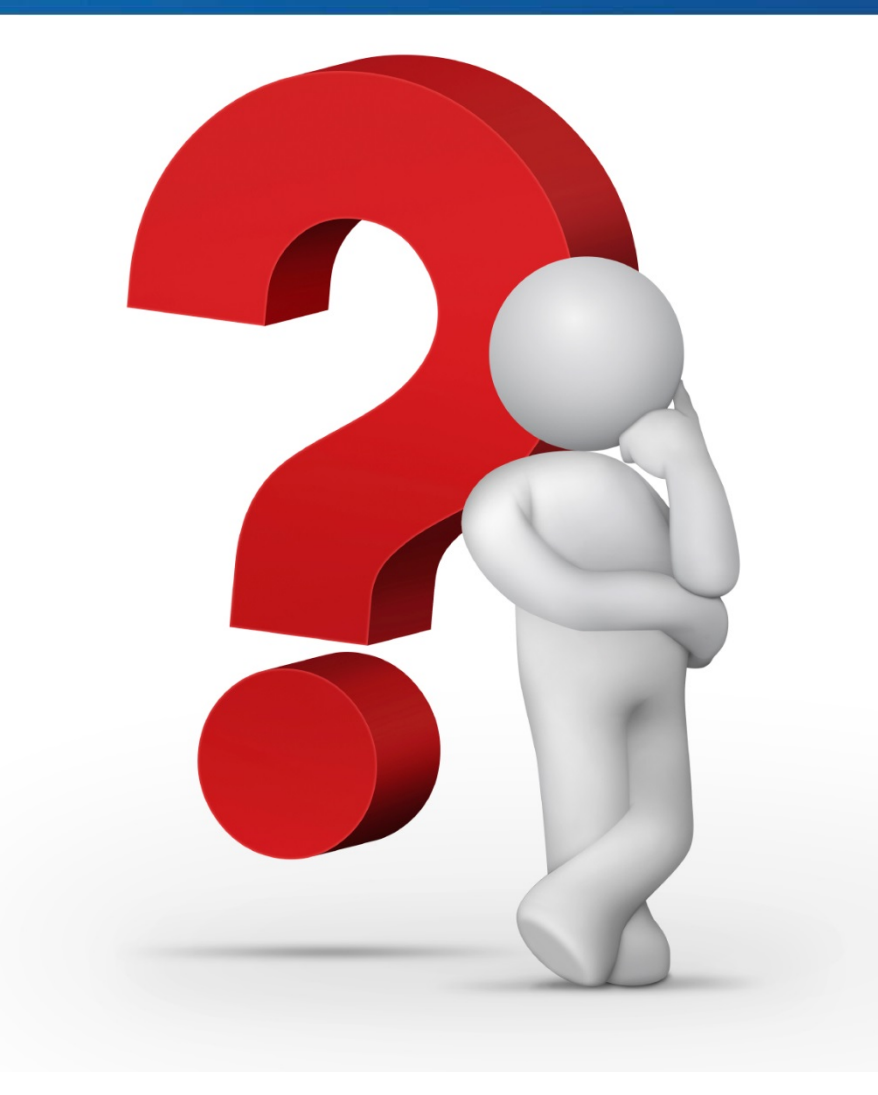

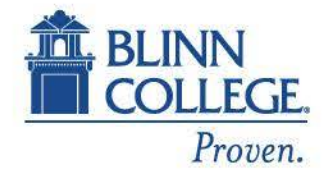

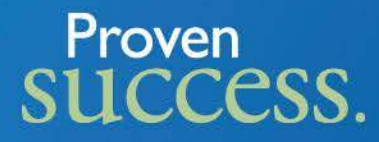

### Contact Info: Lillian Marshall 979-830-4311 lillian.marshall@blinn.edu

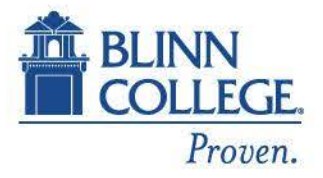